## Appendix X New Features in v2.4 B

Version 2.4B adds several features, which we have grouped into these categories:

## **New Suspension Types or Options**

The program now allows for solid front axles and for several ways of locating them. Also included are calculations showing the drive shaft angle or U joint angle changes with suspension movement. Fig 6.33.

The program has 2 new steering options:

- 1. One is where the steering is a steering box, there is no center link. Instead the tie rod on the spindle from one side is tied directly to the steering box arm. Then the tie rod from the other spindle is effectively tied to spindle that the steering link is attached to. This is the steering of some Jeep solid axle front suspensions. Fig 6.34.
- 2. The second is where the steering is a steering box, but the tie rods do not attach to the center link. Instead they attach to arms on the steering box and idler arm on arms on opposite side of the center link arms. This is the steering of some Alfa Romeo suspensions. Fig 6.35.

You can now use a panhard bar or a watts link with leaf springs as the Lateral Locator. Fig 6.36.

The program has new inputs in Vehicle Specs for:

- 1. Front, rear or all wheel drive, and what percent of the power is being delivered through the front drive tires. Fig 6.37.
- 2. The program has a new input in Vehicle Specs for inputs or inboard or outboard brakes at either the front or rear suspension. Fig 6.37.
- 3. Unsprung weight is now an input for front and rear and is used to determine natural frequencies and some handling characteristics. Prior to this, the program assumed a certain percent of the vehicle's weight was unsprung. Fig 6.37.

There is a Calculation Utility "Clc" screen for entering in inputs for the King Pins for solid axle front suspensions. Fig 6.38.

The program now allows you to specify what the opposite end of the car is doing. This lets you apply "pitch" to the car to see what happens to the calculations. Fig 6.39.

You can now enter specs for bump springs for the front and/or the rear suspension. (This feature is not available for push or pull rod type suspensions.) There is also a Clc screen to calculate these specs, which can be handy if you are working with "stacked" springs. Fig 6.40.

The program now calculates and displays new outputs, like Bump Spring Force and Dynamic (after dive and roll are applied) Roll Stiffness, Roll Couple, Front and Rear Lateral Load Transfer, and Natural Frequencies. This is very handy to watch what happens once the Bump Springs are encountered with suspension movement. Fig 6.40.

There are new inputs for Ride Height. You can then watch Ride Height change when you apply Bump and Roll and the new Pitch input to the suspension. When you do a top view of the suspension, the location where the Ride Height measurements are made are drawn as small boxes. These measurement locations are located in the Vehicle Specs screen, as they always have been. Fig 6.41.

## **New Graph, Report or Print Features**

If you have swapped graph axes, like camber on the horizontal axes and movement on the vertical axes, and use the cursor, it is horizontal. Fig 6.46.

You can now include a picture file with the suspension which will be drawn on the main screen if there is room, and included in printouts of reports or graphs as you direct. Fig 6.47 and 6.49.

The program has new print options for graphs and reports of including the suspension picture file (if any). Fig 6.48.

You can now include the data table with a graph. Fig 6.49.

The printed Graph comments have new options and are described under File, then Printed Comments in the Graph Screen. Fig 6.49.

You can now graph the Jacking Component, Bump Spring Force, and Ride Height. Fig 6.47.

The Data Type you have picked to graph is now displayed under the list. Since the list is long and only the first picked data type is graphed, many times a type could be picked that you did not see in the list. Fig 6.47.

## **Other New Program Features**

The program now reads some types of Bill Mitchell's WinGeo (.gem) files, like double a arm and MacPhearson strut. Fig 6.43.

There have been several updates to Emailing Preferences to work better with modern changes to emailing protocols. Fig 6.44.

File Comments are now shown on the main screen if there is enough room. Fig 6.33.

Zoom options for the drawing on the main screen are now included under the "View" menu button options.

The program now draws the CG in side view. Fig 6.39.

'The program now remembers some inputs you have entered in the "Clc" calculation utility screens, like for spring rate, roll 'bar rate, and the new Unsprung Weight, and more. These are saved with the file, so in the future you will know where, say, the roll bar rate came from. Fig 6.45.

The program now remembers the size and position of the main screen when you restart the program. This way, when you reopen the program, it should revert right back to the same position or size you last arranged.

The "Advanced" button for Save As now uses current folder as the default folder.

The program now better draws extension lines when the lines extend WAY OFF the drawing screen so as to look more realistic.

The program now marks invalid solid front suspensions as "na" in the Vehicle Specs screen.

The Company Logo graphic now appears on the main screen. Fig 6.33.

The program now has substituted "Bump Springs" for "Symmetric Chassis" in the Vehicle Specs screen. This Symmetric Chassis feature was never activated in earlier versions.

Program now more reliably saves and reads its configuration info so the config file is less likely to get corrupted.

If the Registered Name or Registered Code becomes corrupted, the program now allows an easy fix by contacting Performance **Trends** 

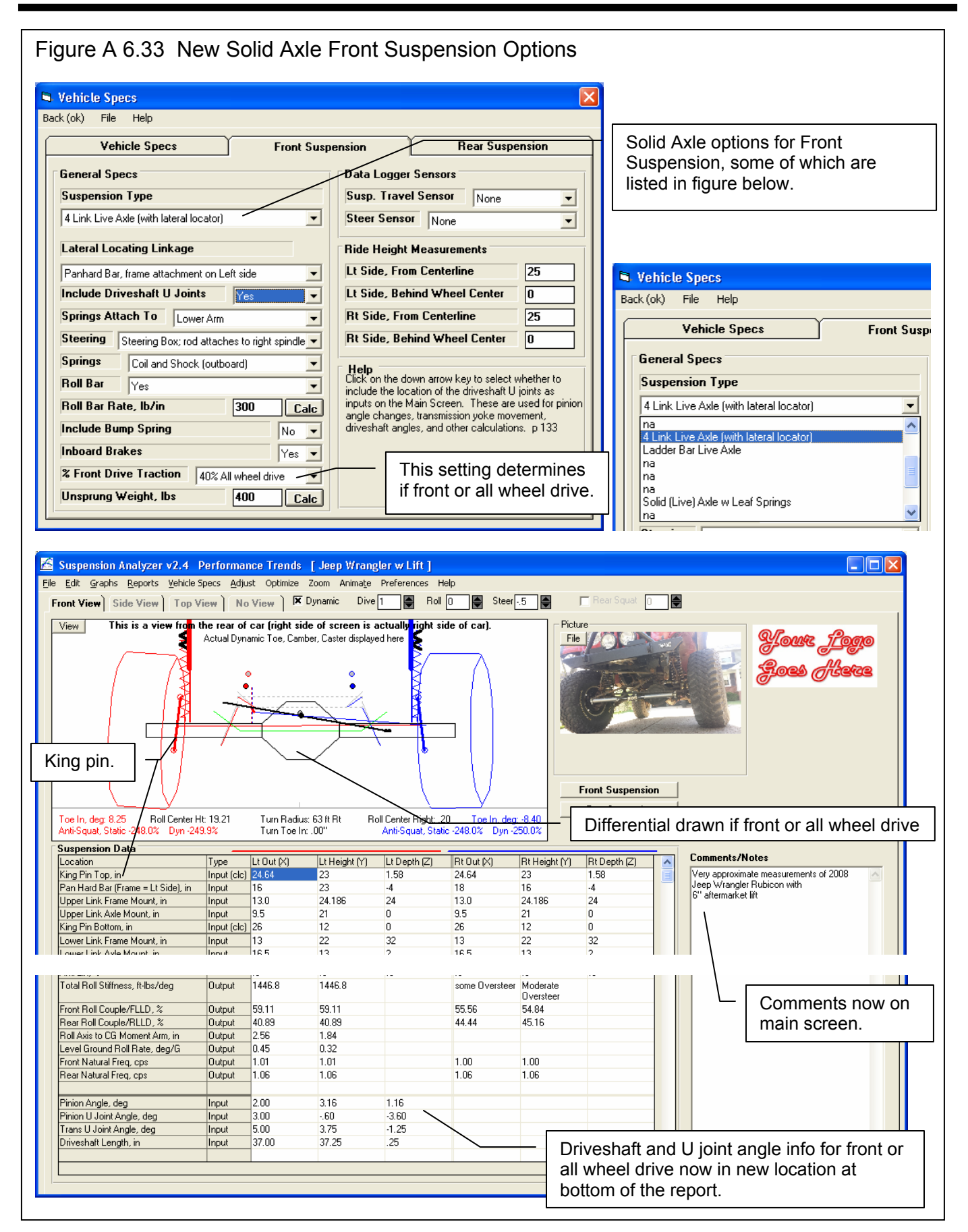

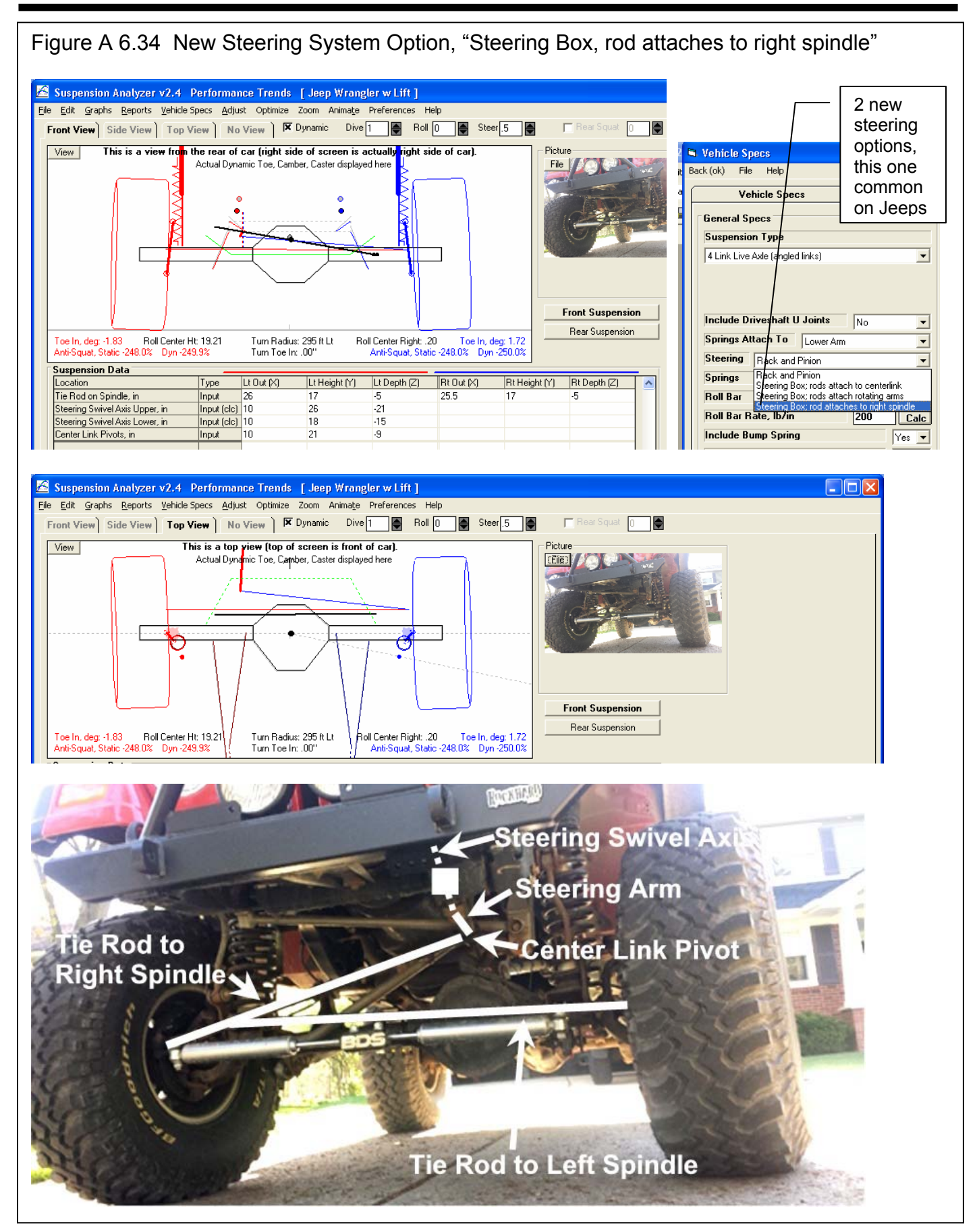

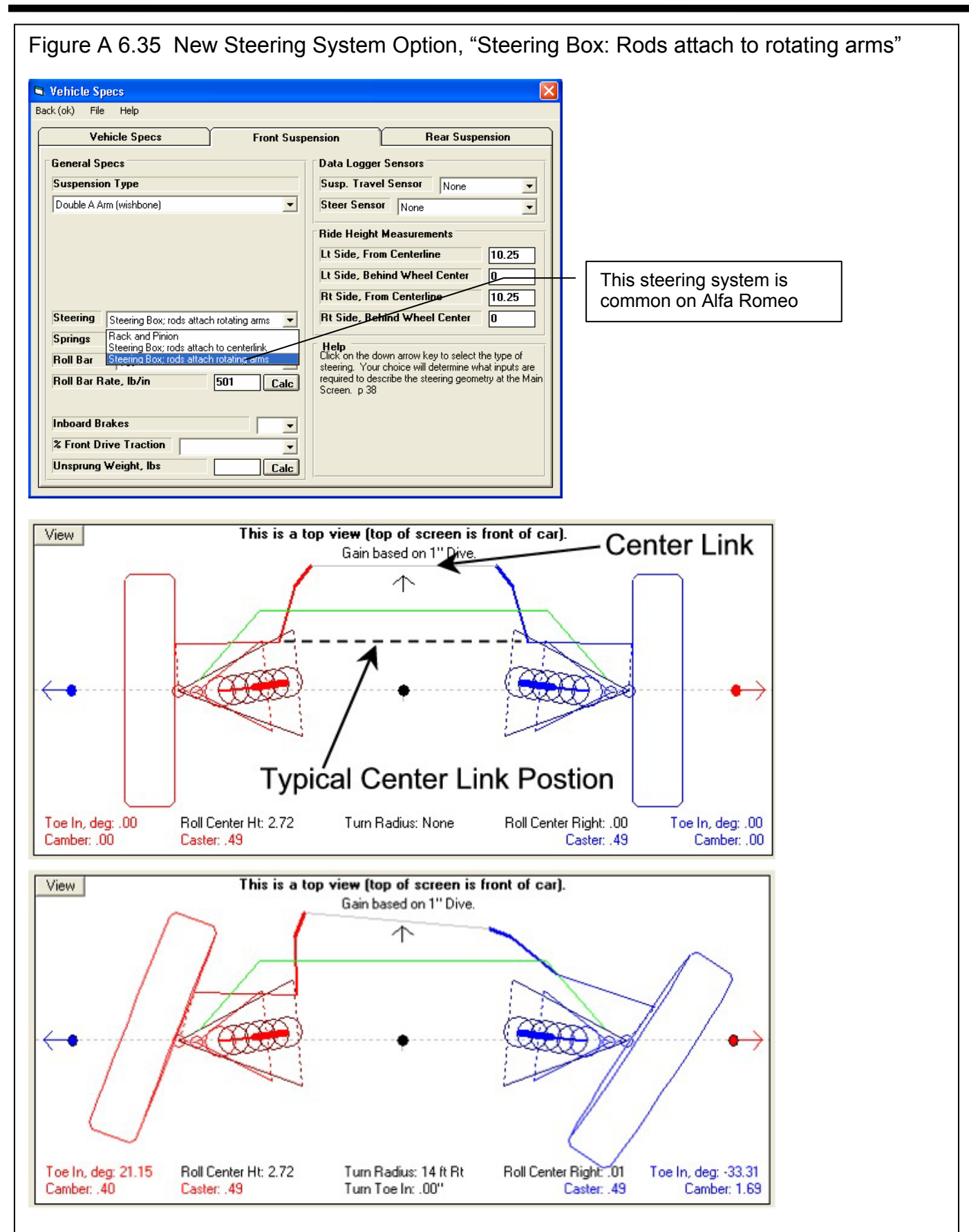

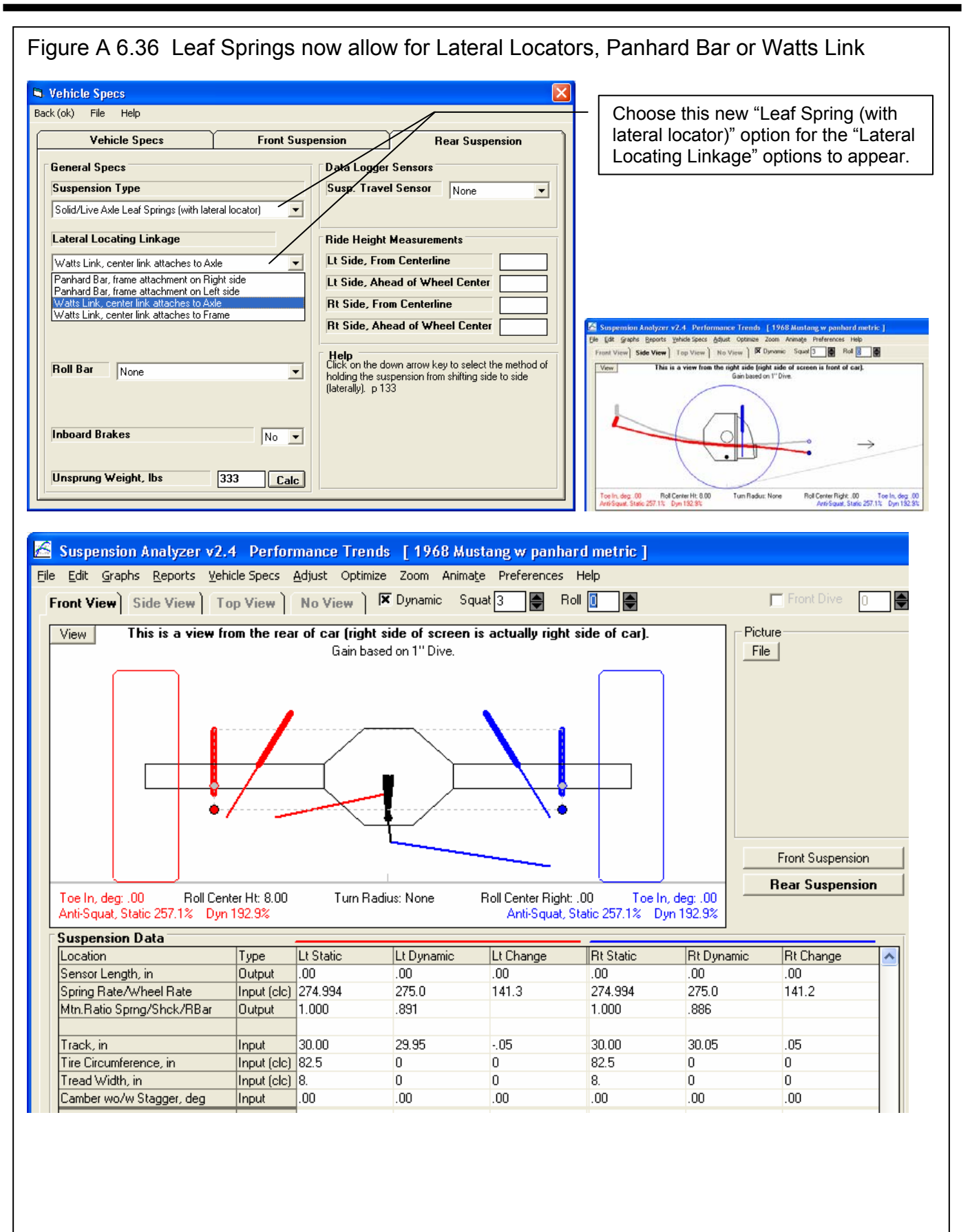

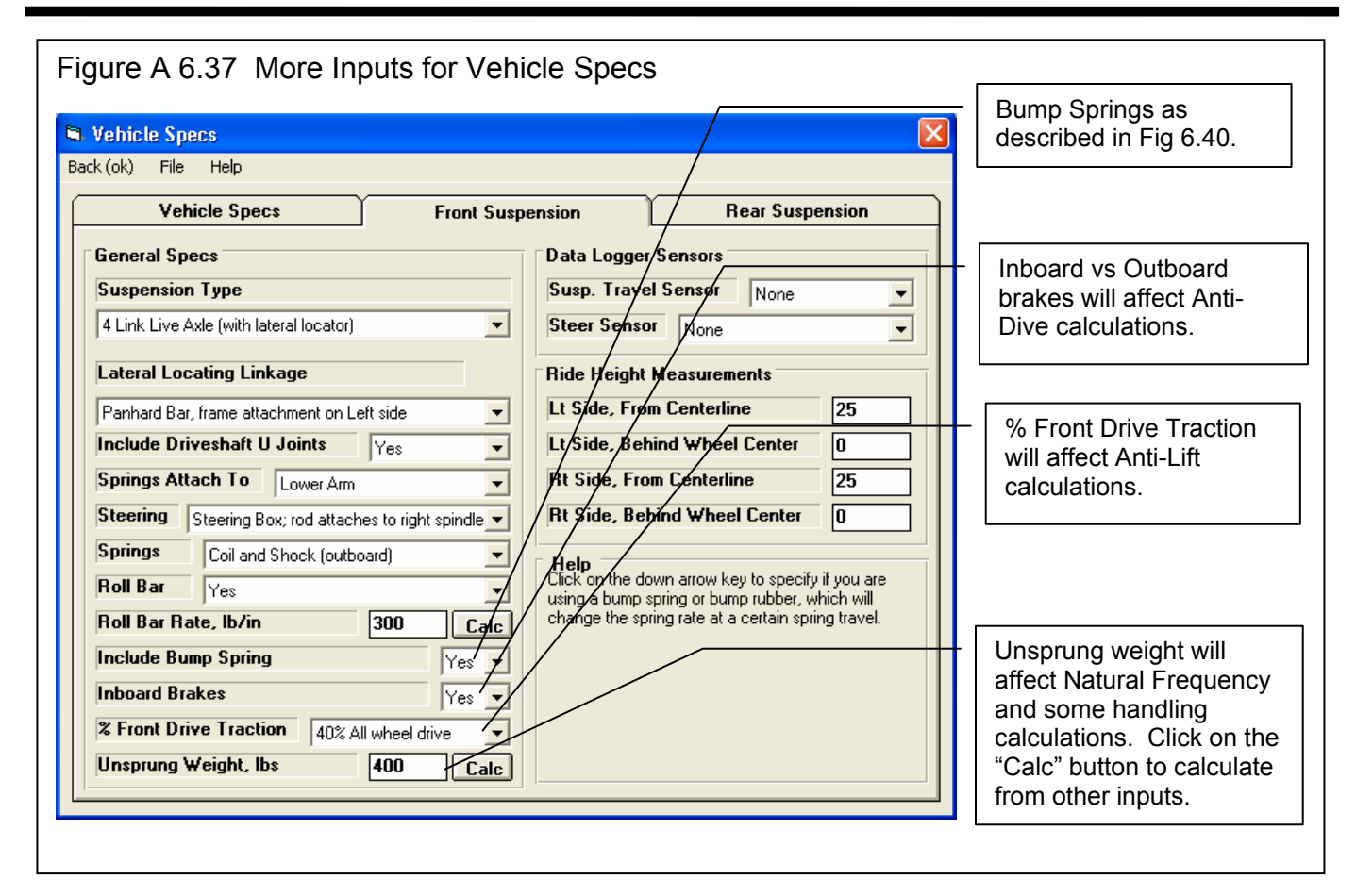

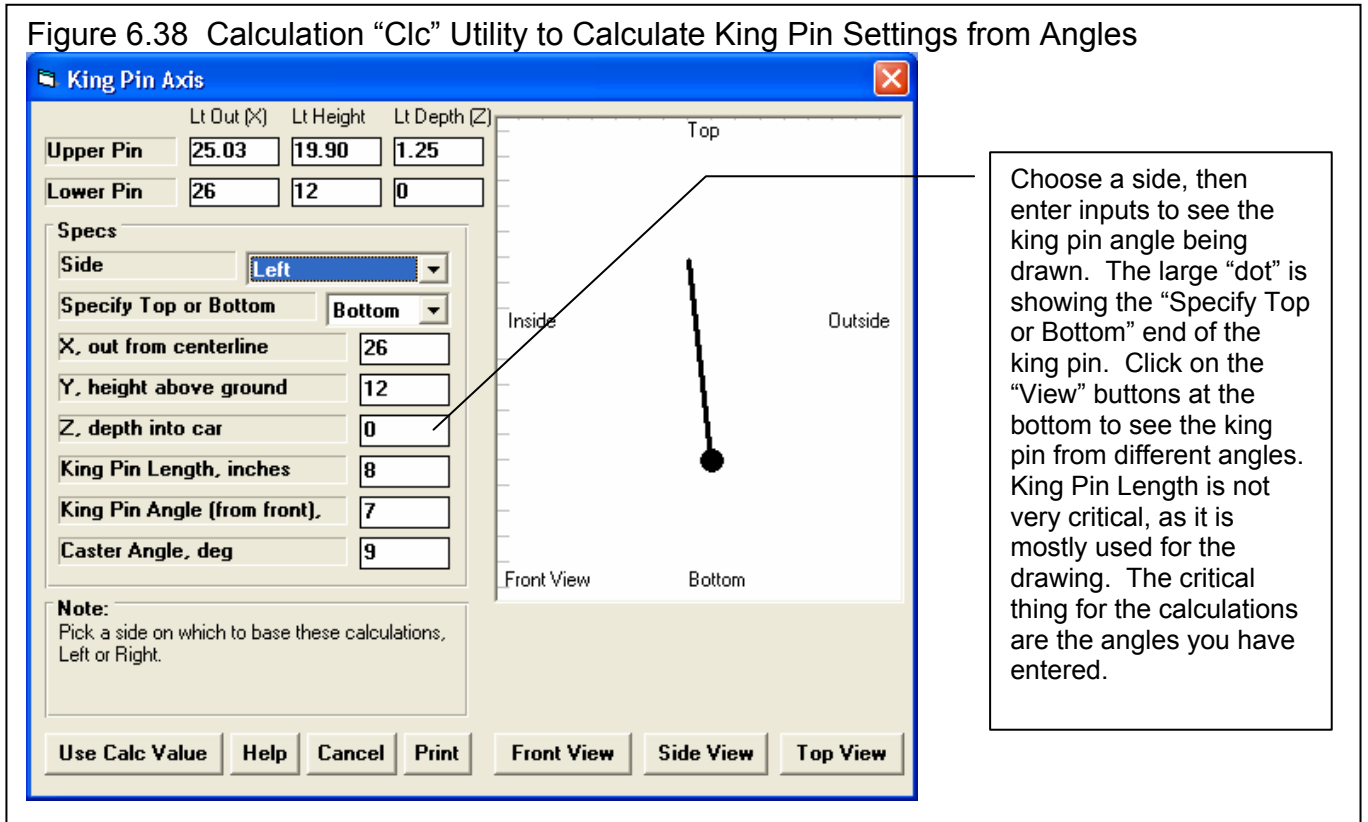

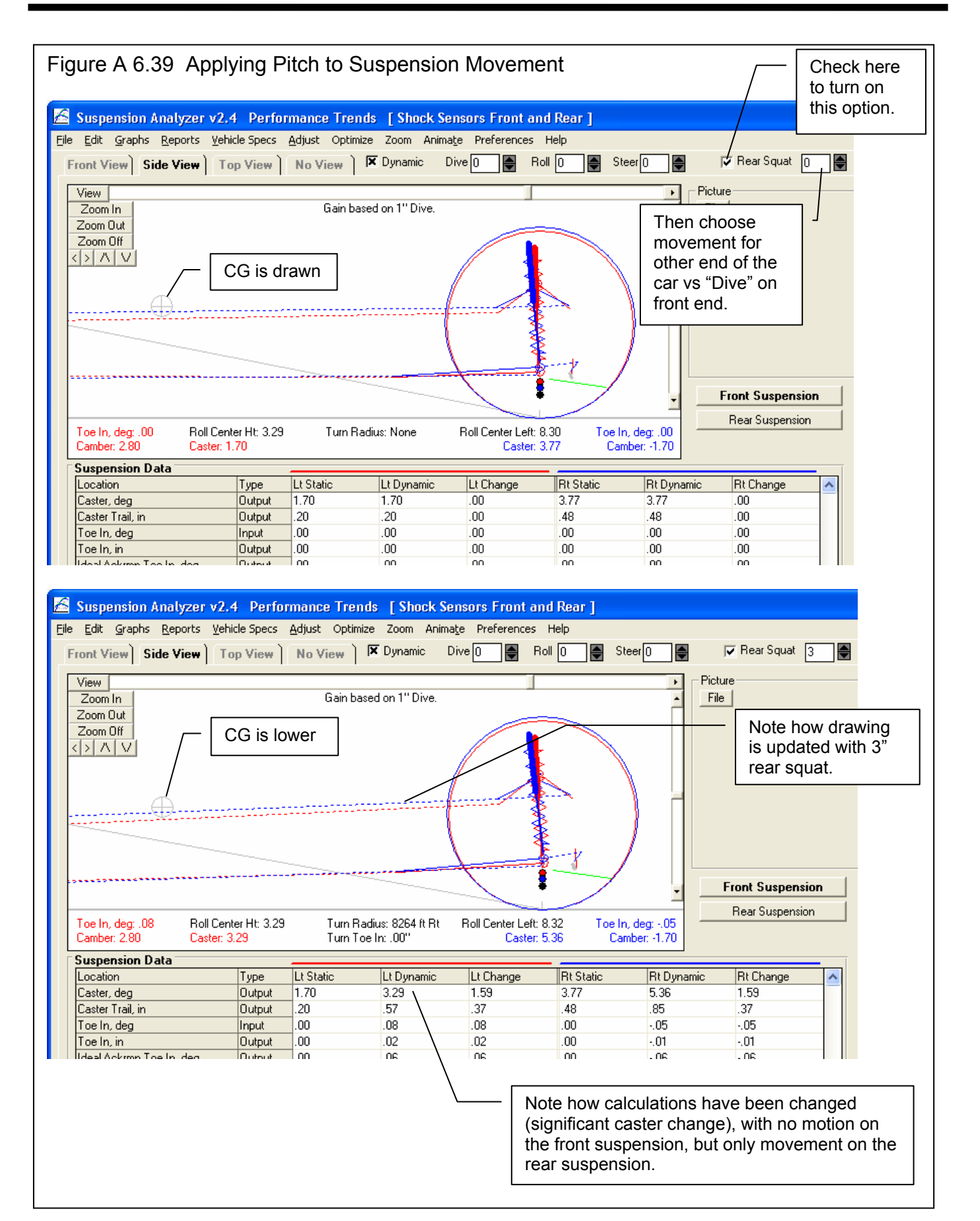

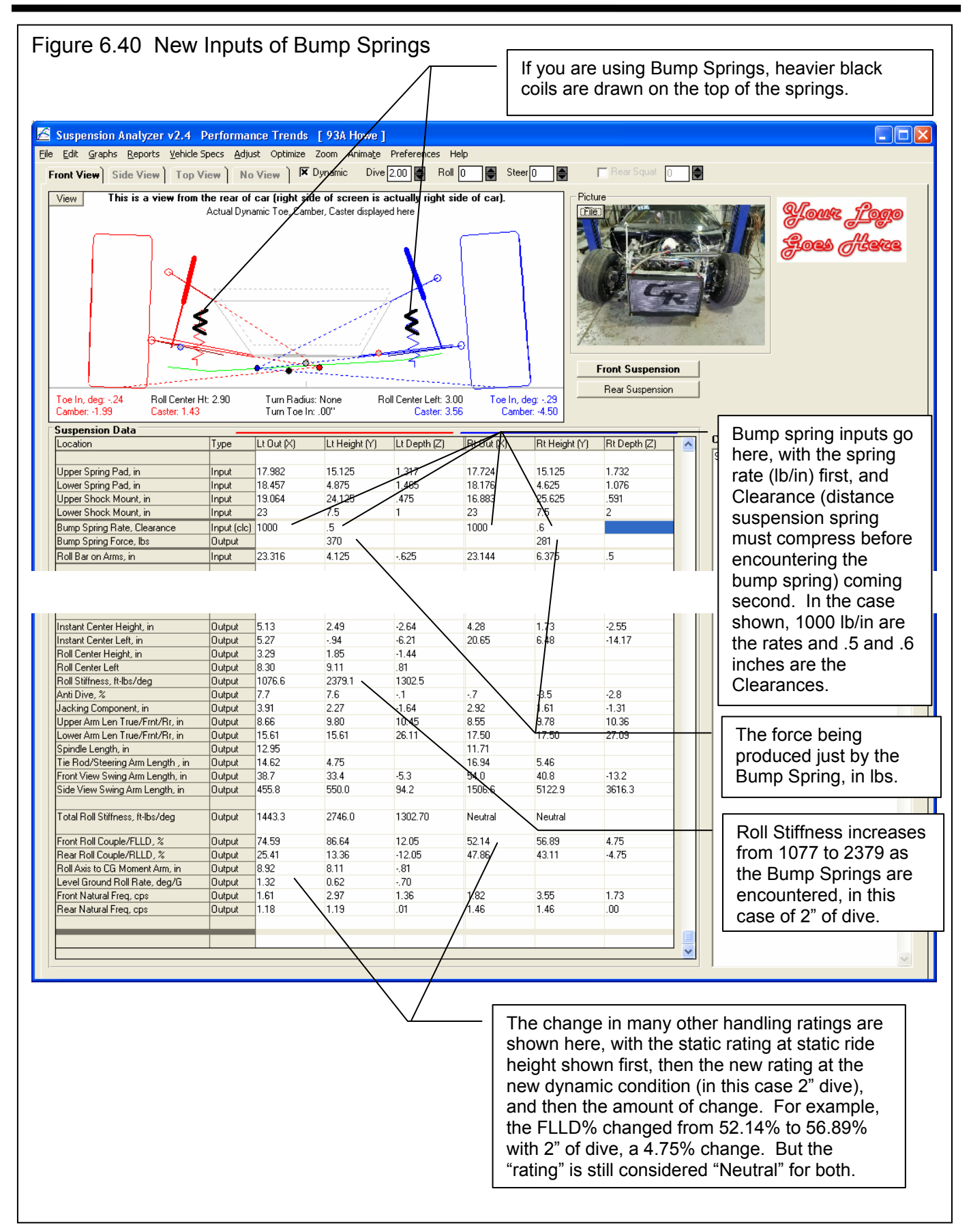

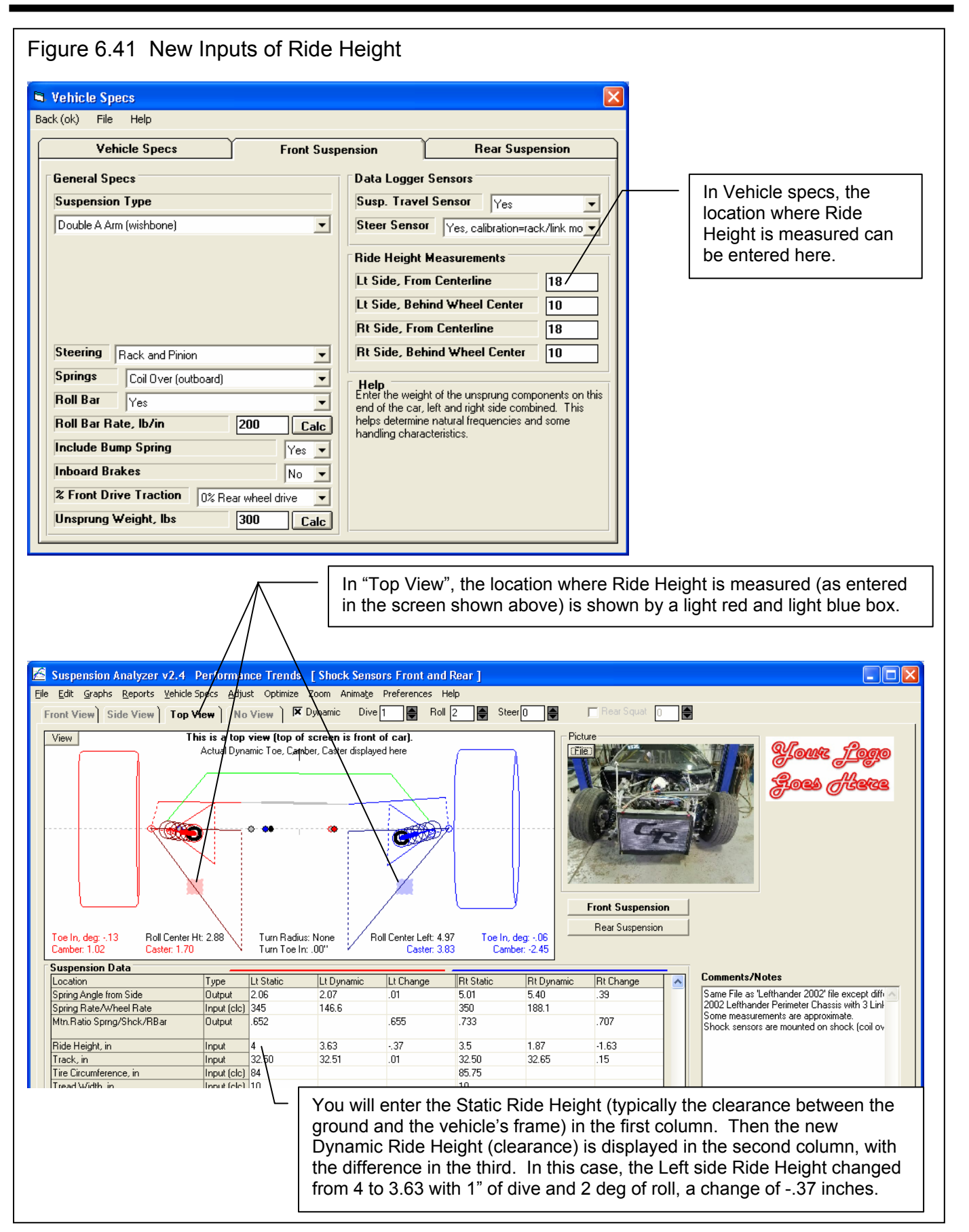

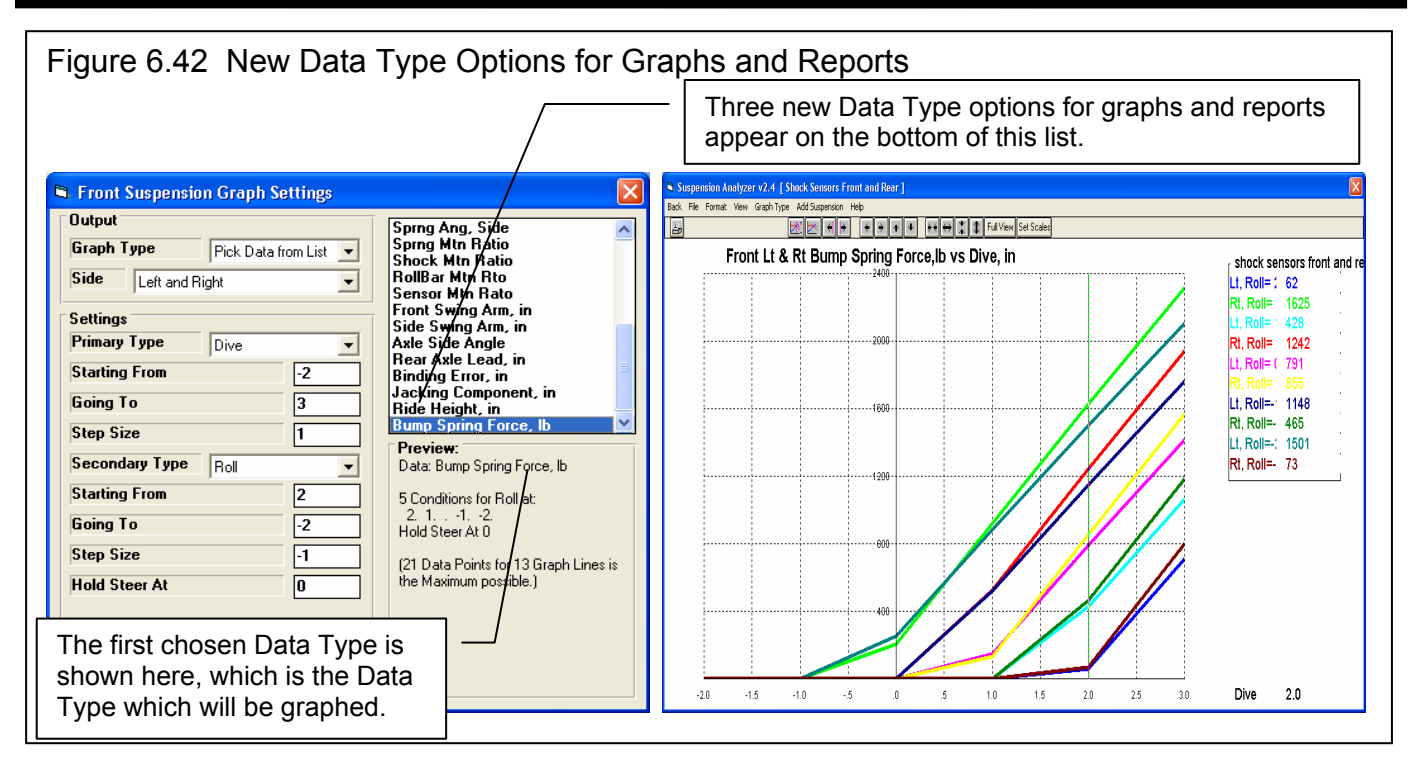

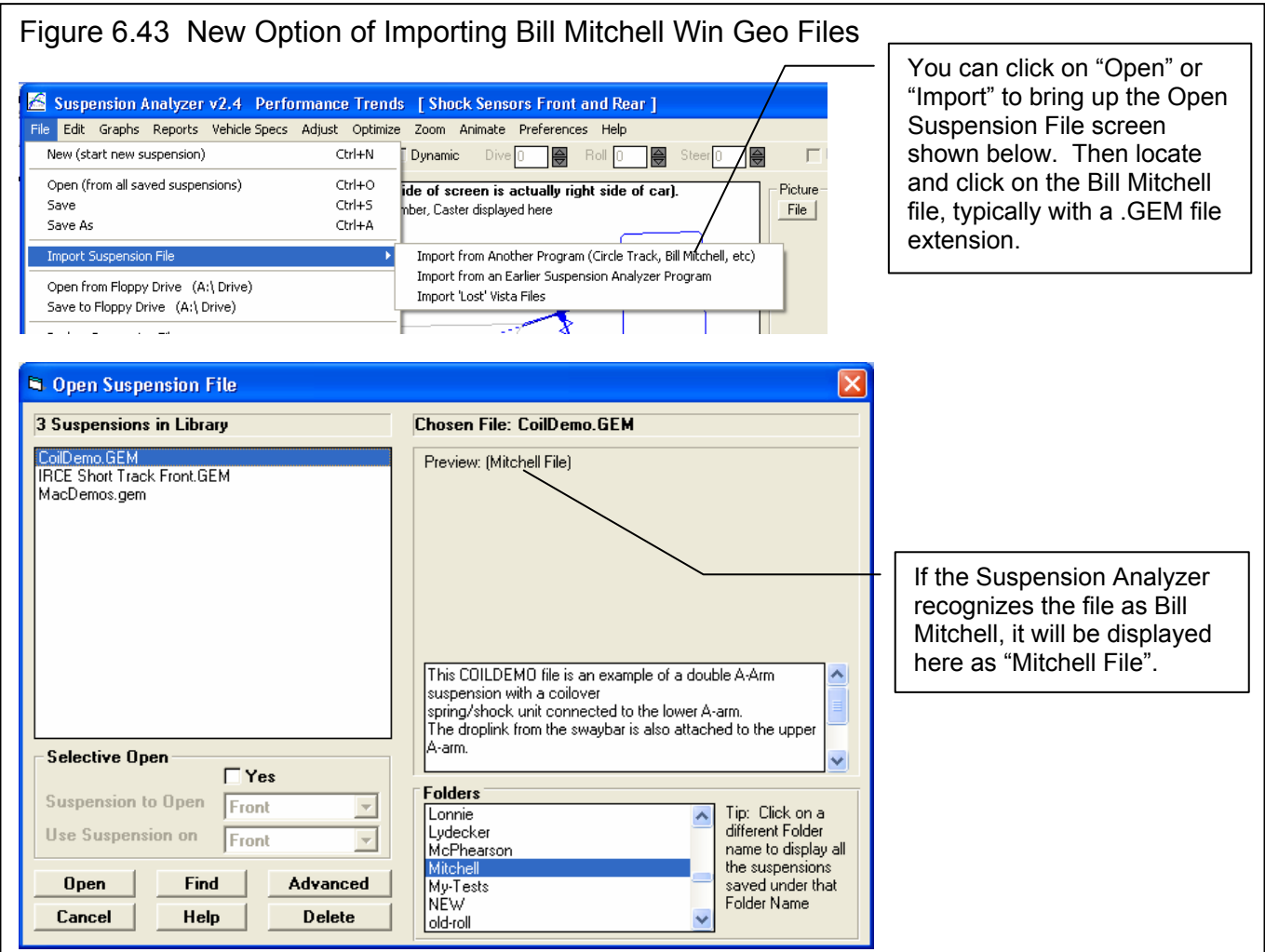

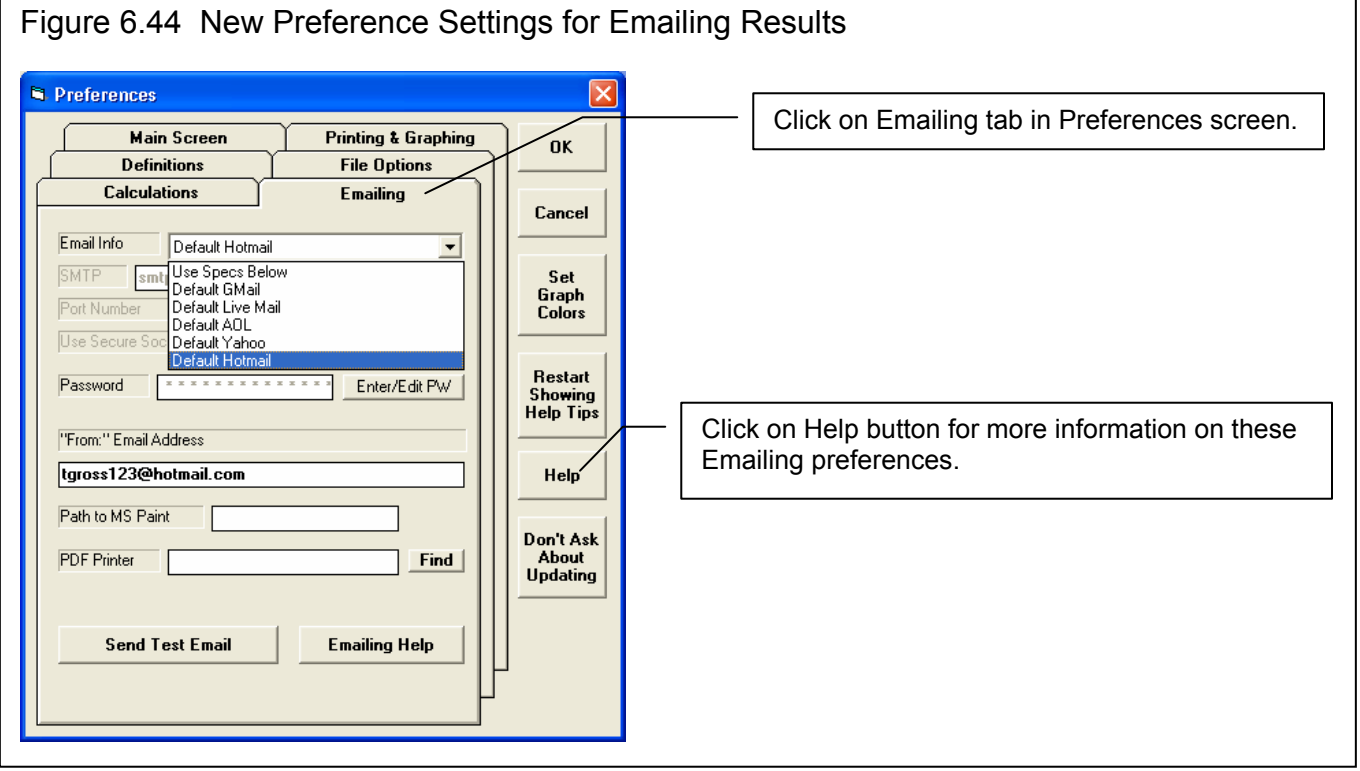

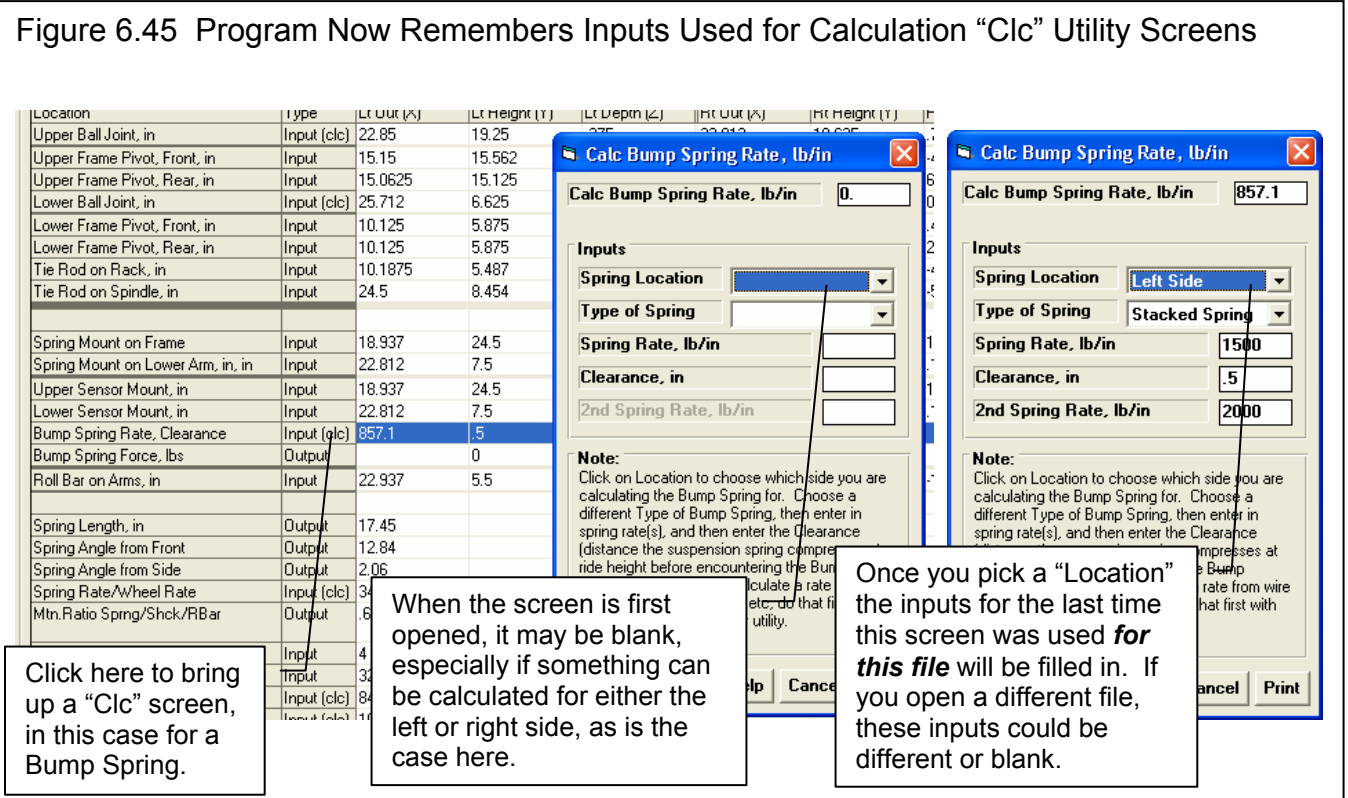

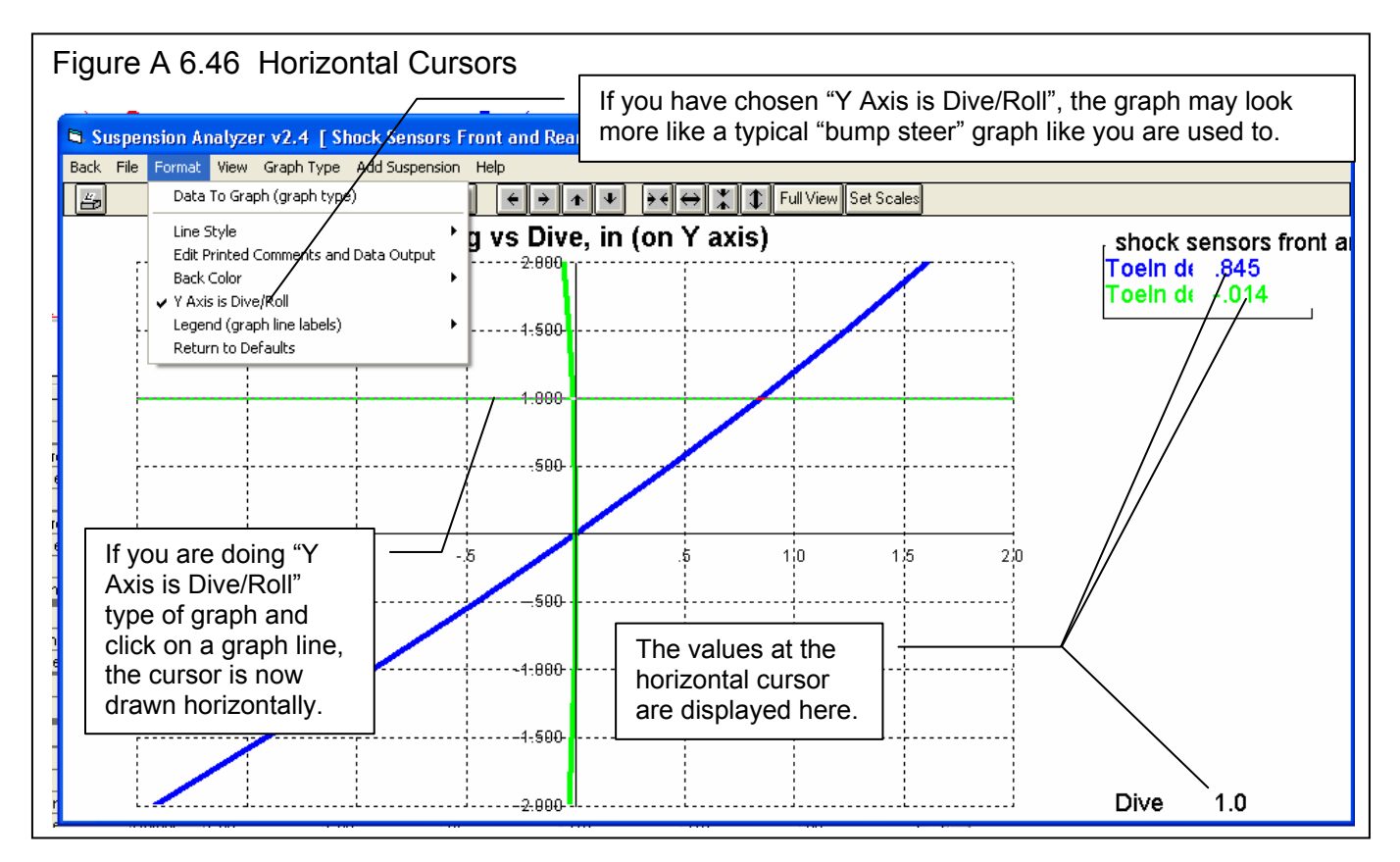

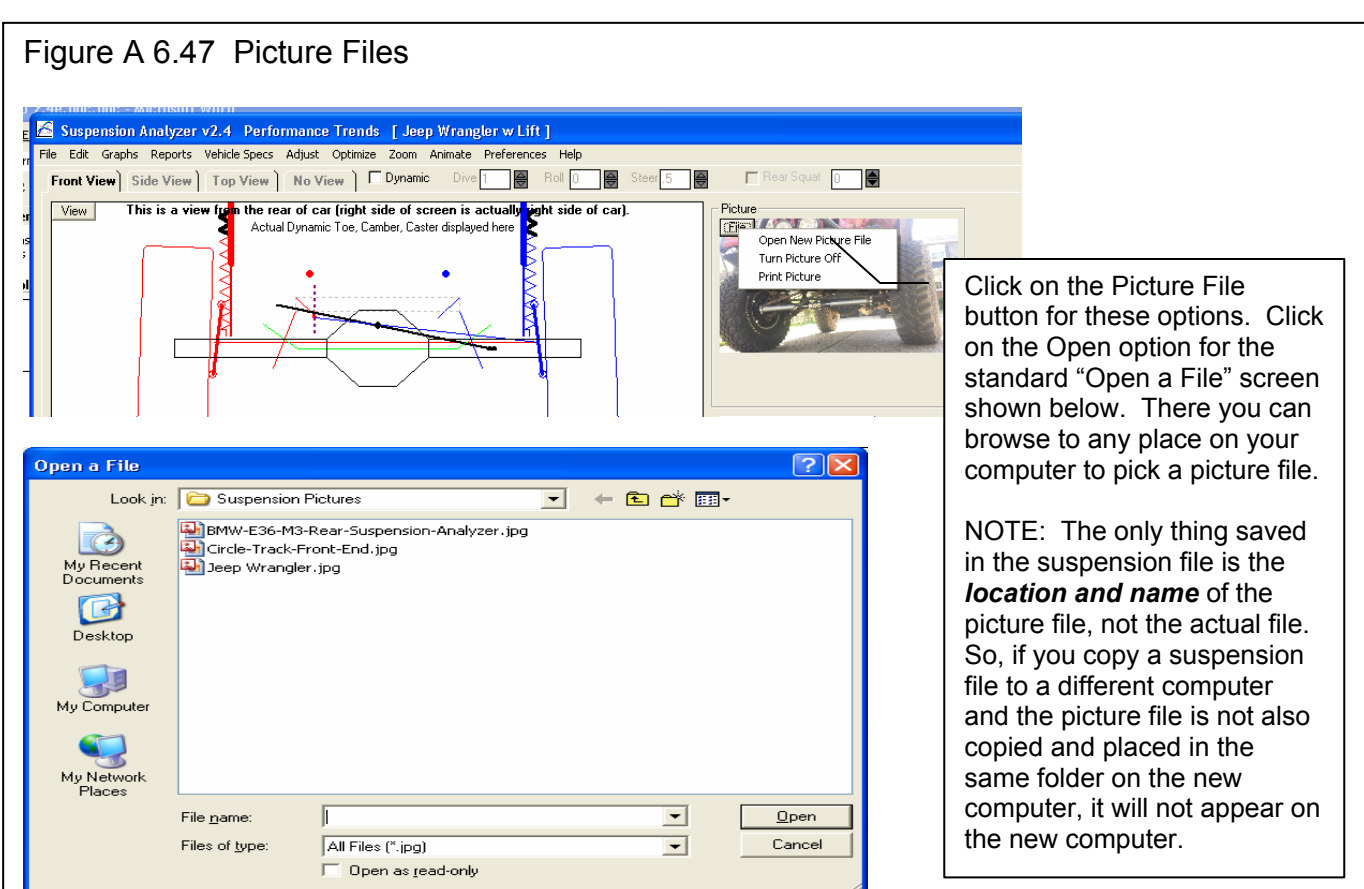

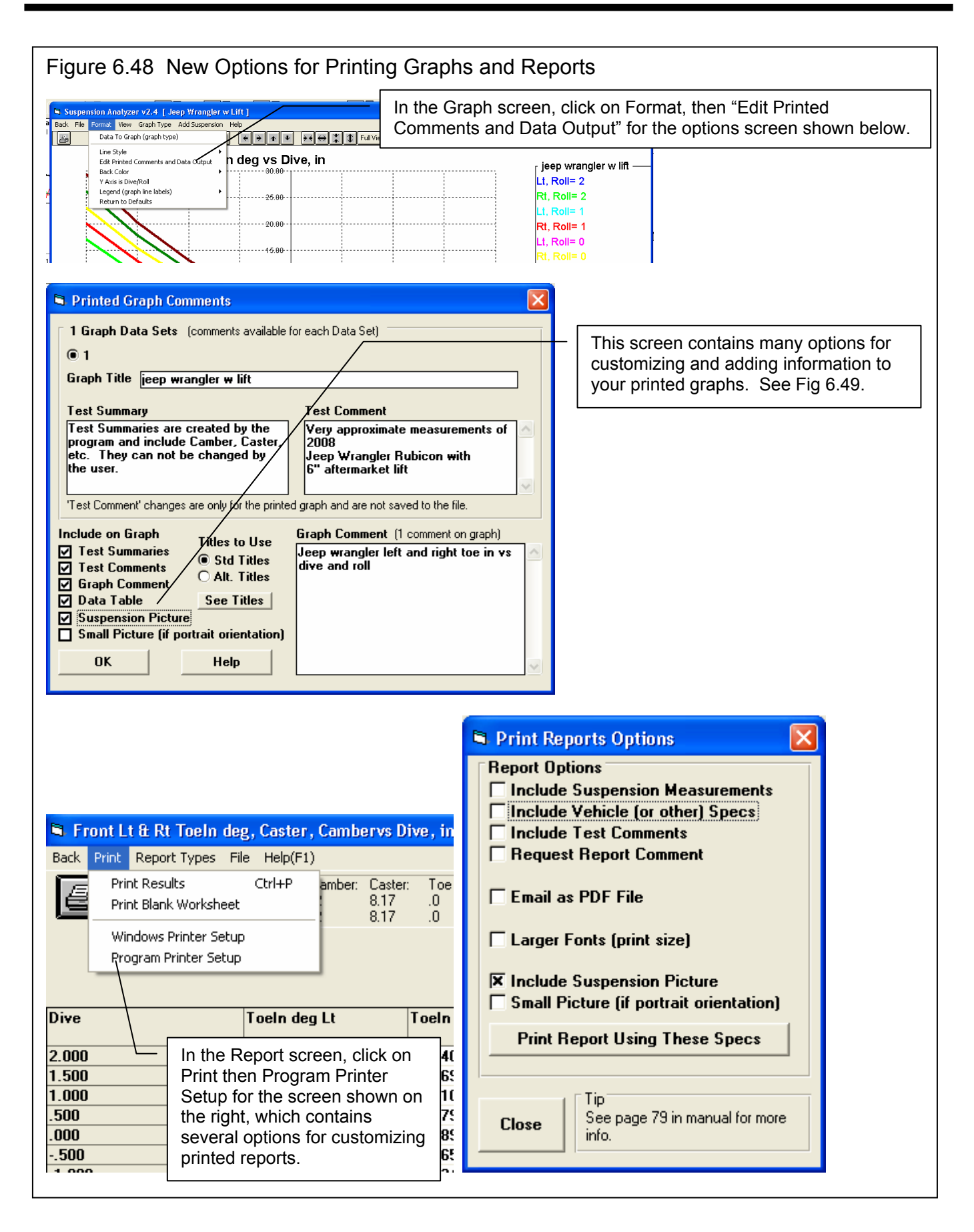

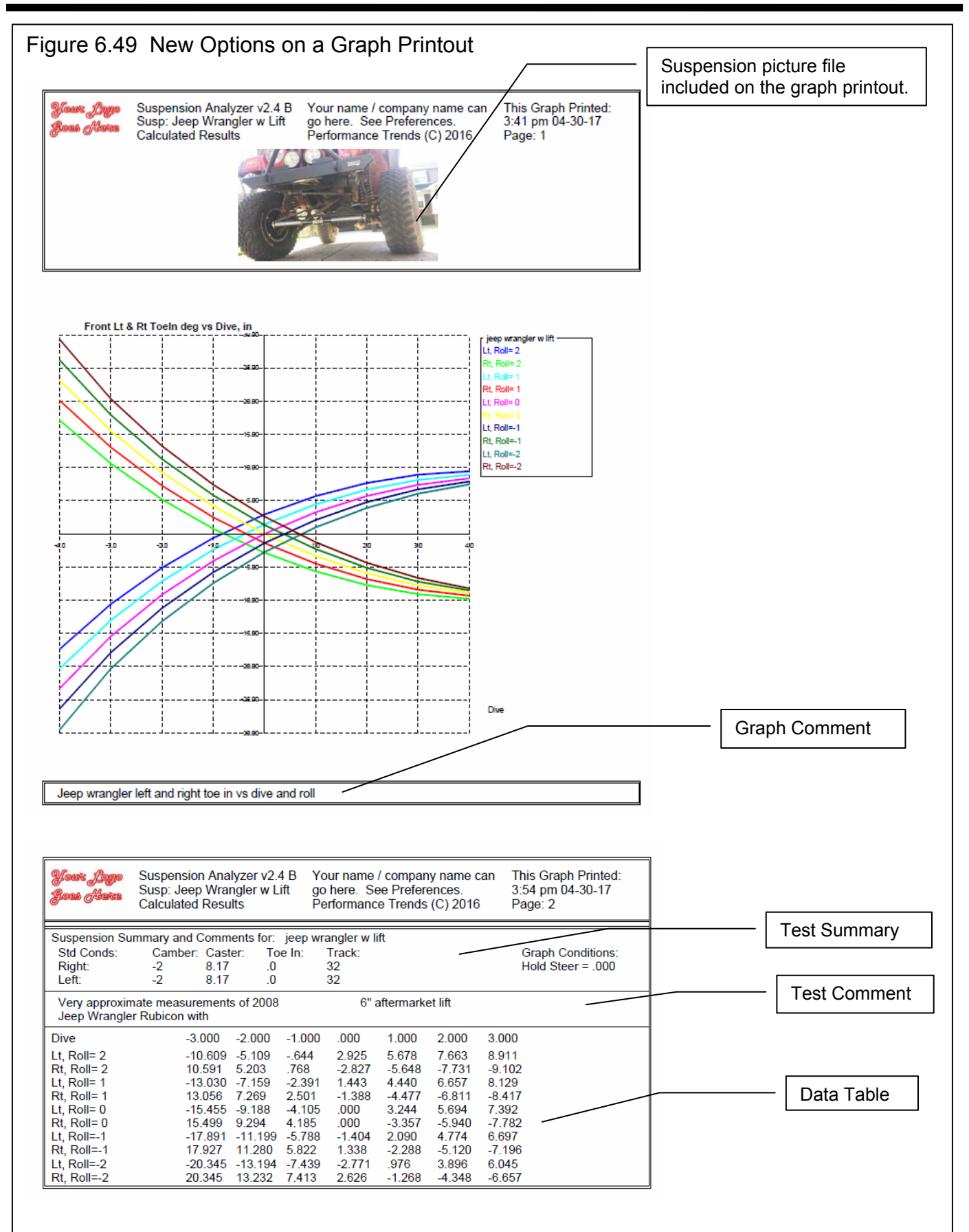